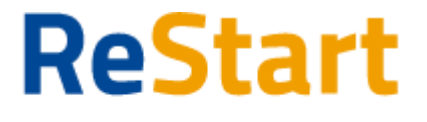

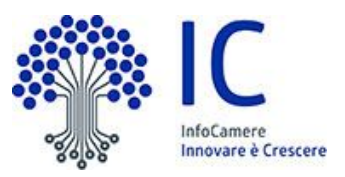

# Guida

v. 1.0 del 1 dicembre 2020

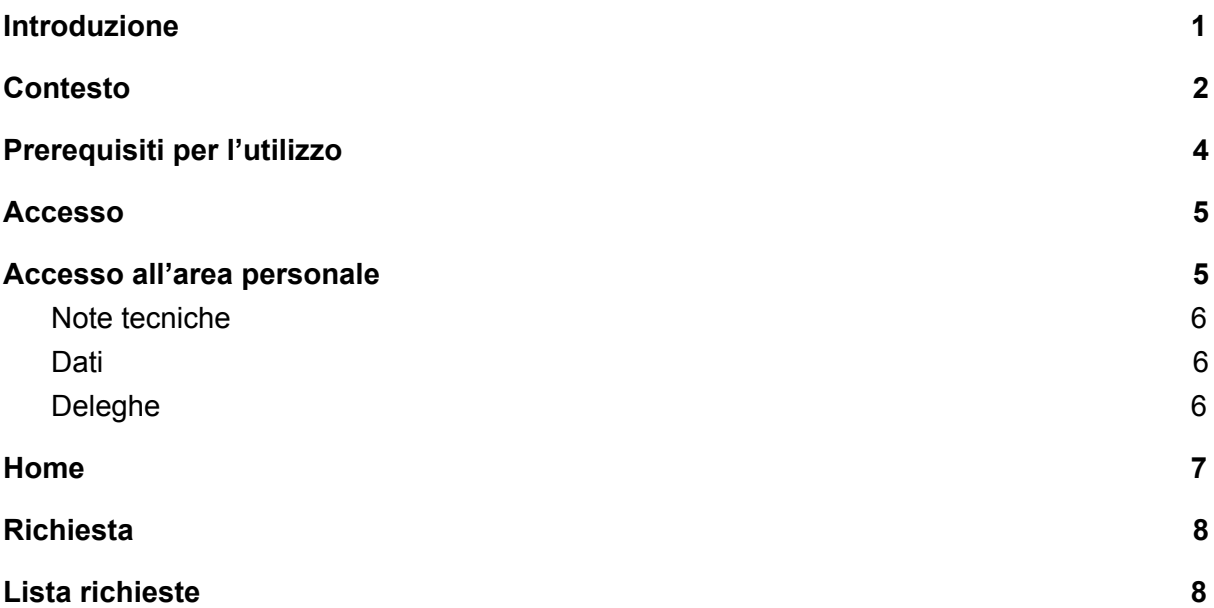

### <span id="page-0-0"></span>Introduzione

La presente Guida illustra alcune tra le principali funzionalità della piattaforma restart.infocamere.it (di seguito ReStart).

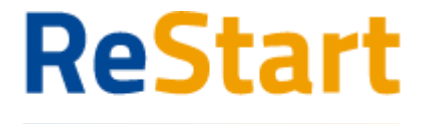

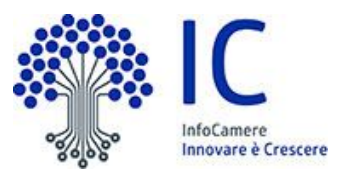

# <span id="page-1-0"></span>**Contesto**

Il comma 4 dell'articolo 125 del decreto-legge n. 18 del 17 marzo 2020<sup>1</sup> (c.d. "Decreto Cura Italia") consente alle Camere di Commercio ed alle loro società in house, al fine di contrastare le difficoltà finanziarie delle PMI e facilitarne l'accesso al credito, di intervenire mediante l'erogazione di finanziamenti con risorse reperite avvalendosi di una Piattaforma on line di social lending e di crowdfunding.

<sup>&</sup>lt;sup>1</sup> Art. 125 Decreto Cura Italia (Proroga dei termini nel settore assicurativo e per opere di efficientamento energetico e sviluppo *territoriale sostenibile dei piccoli comuni)*

<sup>4.</sup> In considerazione degli effetti determinati dalla situazione straordinaria di emergenza sanitaria derivante dalla diffusione dell'epidemia da COVID-19, al fine di contrastare le difficoltà finanziarie delle pmi e facilitarne l'accesso al credito, l'Unioncamere e le camere di commercio, nell'anno in corso, a valere sulle risorse disponibili dei rispettivi bilanci, possono realizzare specifici interventi, anche tramite appositi accordi con il fondo centrale di garanzia, con altri organismi di garanzia, nonché con soggetti del sistema creditizio e finanziario. Per le stesse finalità, le camere di commercio e le loro società in house sono, altresì, autorizzate ad intervenire mediante l'erogazione di finanziamenti con risorse reperite avvalendosi di una piattaforma on line di social lending e di crowdfunding, tenendo apposita contabilizzazione separata dei proventi conseguiti e *delle corrispondenti erogazioni effettuate.*

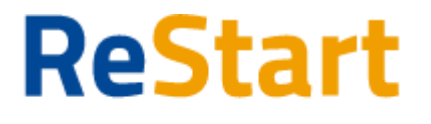

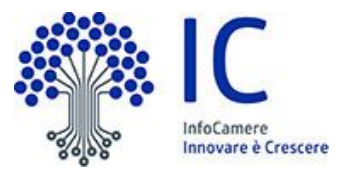

L'articolo 54 del decreto-legge n. 34 del 19 maggio 2020<sup>2</sup> (c.d. "Decreto Rilancio") ha abilitato le Camere ad utilizzare risorse proprie per concedere aiuti alle imprese anche sotto forma di prestiti e anticipi rimborsabili.

L'articolo 62 dello stesso decreto<sup>3</sup> precisa che per i prestiti trova applicazione l'articolo 125, comma 4, del Decreto Cura Italia sopra richiamato.

In questo particolare momento di emergenza e criticità per il sistema Paese, il legislatore ha inserito le Camere tra i soggetti in grado di supportare le piccole e medie imprese aumentando le opportunità di credito alle stesse destinate. Le Camere possono infatti promuovere efficaci iniziative di finanziamento per fornire liquidità alle imprese locali grazie alla stretta relazione con le medesime ed alla conoscenza del territorio.

2. L'aiuto può' essere concesso sotto forma di sovvenzioni dirette, agevolazioni fiscali e di pagamento o in altre forme, quali anticipi rimborsabili, garanzie, prestiti e partecipazioni, a condizione che il valore nominale totale di tali misure rimanga al di sotto del massimale di 800 000 euro per impresa; tutti i valori utilizzati devono essere al lordo di qualsiasi imposta o altro onere.

3. Gli aiuti non possono superare l'importo di 120.000 euro per ogni impresa attiva nel settore della pesca e dell'acquacoltura e 100.000 euro per ogni impresa attiva nella settore della produzione primaria di prodotti agricoli. Tutti i valori utilizzati sono al *lordo di qualsiasi imposta o altro onere.*

4. Gli aiuti alle imprese attive nella produzione primaria di prodotti agricoli non devono essere fissati sulla base del prezzo o *della quantità' dei prodotti immessi sul mercato.*

5. Gli aiuti concessi ad imprese operanti nella trasformazione e commercializzazione di prodotti agricoli devono essere *subordinati alle condizioni dettate dal punto 22, lettera e) della Comunicazione di cui al comma 1.*

6. Gli aiuti alle imprese attive nel settore della pesca e dell'acquacoltura non riguardano nessuna delle categorie di aiuti di cui *all'articolo 1, paragrafo 1, lettere da a) a k), del regolamento (UE) n. 717/2014 della Commissione.*

7. Nel caso in cui un'impresa sia attiva in diversi settori a cui si applicano importi massimi diversi, conformemente al comma 2 e al comma 3, deve essere assicurato con mezzi adeguati, quali la separazione contabile, che per ciascuna di tali attività sia *rispettato il massimale pertinente e che in totale non sia superato l'importo massimo possibile.*

<sup>3</sup> *Art. 62 (Decreto Rilancio (Disposizioni finanziarie)*

1. Le amministrazioni interessate provvedono all'attuazione degli articoli da 54 a 61 a valere sulle risorse dei rispettivi bilanci. Gli aiuti degli enti territoriali sono concessi nel rispetto dell'articolo 3, comma 17, della legge 24 dicembre 2003, n. 350. Le Camere di commercio non possono concedere aiuti sotto forma di agevolazioni fiscali e per gli aiuti sotto forma di prestiti e garanzie si applica l'articolo 125, comma 4, decreto-legge 17 marzo 2020 n. 18, convertito con modificazioni dalla legge 24 *aprile 2020, n. 27.*

<sup>2</sup> *Art. 54 Decreto Rilancio (Aiuti sotto forma di sovvenzioni dirette, anticipi rimborsabili o agevolazioni fiscali)*

<sup>1.</sup> Le Regioni, le Province autonome, anche promuovendo eventuali azioni di coordinamento in sede di Conferenza delle Regioni e delle Province autonome, gli altri enti territoriali, le Camere di commercio possono adottare misure di aiuto, a valere sulle proprie risorse, ai sensi della sezione 3.1 della Comunicazione della Commissione europea C (2020) 1863 final - "Quadro temporaneo per le misure di aiuto di Stato a sostegno dell'economia nell'attuale emergenza del COVID-19 " e successive modifiche e integrazioni, nei limiti e alle condizioni di cui alla medesima Comunicazione ed al presente articolo, fino a un *importo di 800.000 euro per impresa, salvo i diversi limiti per le imprese di cui al comma 3.*

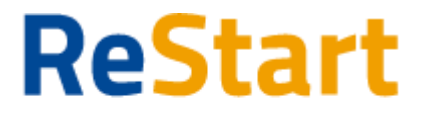

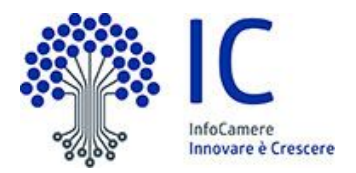

In conformità al citato disposto normativo, InfoCamere, società di informatica delle Camere di Commercio italiane, ha realizzato una Piattaforma ad uso del sistema camerale per supportare le iniziative di finanziamento alle imprese che saranno realizzate mediante la pubblicazione da parte dei citati Enti di appositi bandi.

# <span id="page-3-0"></span>Prerequisiti per l'utilizzo

Per utilizzare il servizio è necessario disporre di un collegamento Internet e di un browser tra i seguenti

Chrome v.75 o versioni successive Firefox v.71 o versioni successive Edge v.44 o versioni successive

Il browser deve essere abilitato all'esecuzione di JavaScript.

Per accedere al servizio è necessario disporre di una identità digitale SPID di livello 2 o di una CNS (Carta Nazionale dei Servizi).

SPID è il Sistema Pubblico di Identità Digitale che permette di accedere ai servizi online della Pubblica Amministrazione con un'unica Identità Digitale (username e password) utilizzabile da computer, tablet e mobile. Per ulteriori informazioni è possibile consultare il sito: [http://www.spid.gov.it](http://www.spid.gov.it/)

Per ottenere le credenziali SPID è possibile rivolgersi alla propria Camera di Commercio, per i legali rappresentanti o titolari di impresa, oppure direttamente ad un Identity Provider accreditato dall'Agenzia per l'Italia Digitale ([https://www.agid.gov.it/index.php/it/piattaforme/spid/identity-provider-accreditati\)](https://www.agid.gov.it/index.php/it/piattaforme/spid/identity-provider-accreditati). Tutte le informazioni su dove e come ottenere la propria identità digitale SPID si trovano sul sito <https://spid.gov.it/richiedi-spid>.

La Carta Nazionale dei Servizi o CNS è un dispositivo (ovvero, una Smart Card o una chiavetta USB) che contiene un certificato digitale di autenticazione personale e che può anche contenere la firma digitale del titolare.

È uno strumento informatico che consente l'identificazione certa dell'utente in rete e permette di consultare i dati personali resi disponibili dalle pubbliche amministrazioni direttamente su sito web.

La CNS (disponibile in formato Smart Card o Token USB) può essere richiesta alla propria Camera di Commercio, per i legali rappresentanti o titolari di impresa, o rivolgendosi ai certificatori accreditati dall'Agenzia per l'Italia Digitale.

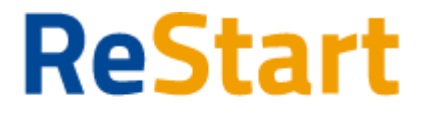

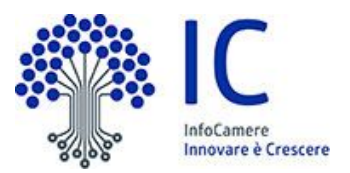

Per visualizzare gli eventuali documenti inseriti negli annunci è consigliato di dotarsi del software Acrobat Reader o altro visualizzatore di documenti PDF.

Le iniziative di finanziamento richiedono la sottoscrizione digitale della domanda di partecipazione da parte del legale rappresentante o titolare dell'impresa.

Per maggiori informazioni su come ottenere la firma digitale, se non in possesso, si invita a visitare il sito <https://card.infocamere.it/>

### <span id="page-4-0"></span>Accesso

L'accesso al servizio avviene tramite riconoscimento certo dell'utente attraverso la propria identità digitale SPID o CNS, selezionando il pulsante ACCEDI presente in homepage.

Al primo accesso saranno visualizzate le note tecniche della piattaforma di cui l'utente dovrà prendere visione per proseguire.

### <span id="page-4-1"></span>Accesso all'area personale

Dopo aver effettuato l'autenticazione, l'utente accede alla propria area personale, il PROFILO UTENTE.

Quest'area è composta da 3 sezioni:

- DATI
- DELEGHE
- NOTE TECNICHE

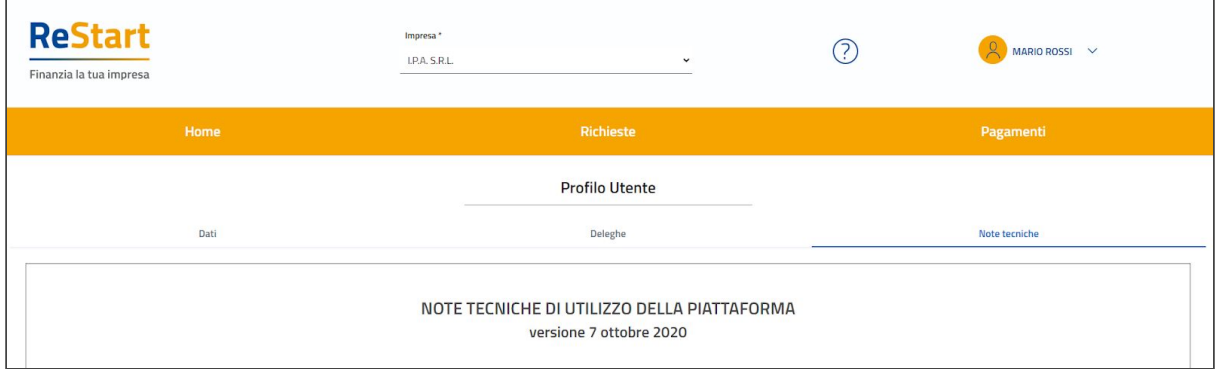

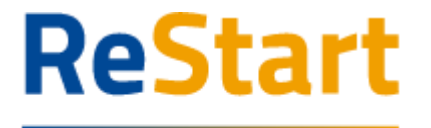

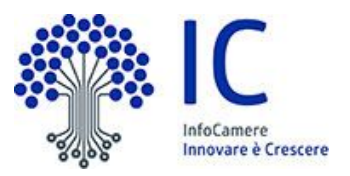

#### <span id="page-5-0"></span>Note tecniche

La schermata iniziale mostra la sezione NOTE TECNICHE; l'utente deve confermare di averne preso visione per poter proseguire nella navigazione e per poter utilizzare il servizio.

#### <span id="page-5-1"></span>**Dati**

Nella sezione DATI l'utente può visualizzare le informazioni associate al proprio profilo che il sistema ricava dall'identità SPID o CNS, ed eventualmente integrare o modificare.

Al primo accesso l'utente deve compilare tutti i dati obbligatori (i campi obbligatori sono indicati con l'asterisco).

Nel momento in cui tutti i dati obbligatori del profilo sono stati inseriti si abiliterà il pulsante "Conferma" che l'utente dovrà premere per salvare le informazioni compilate.

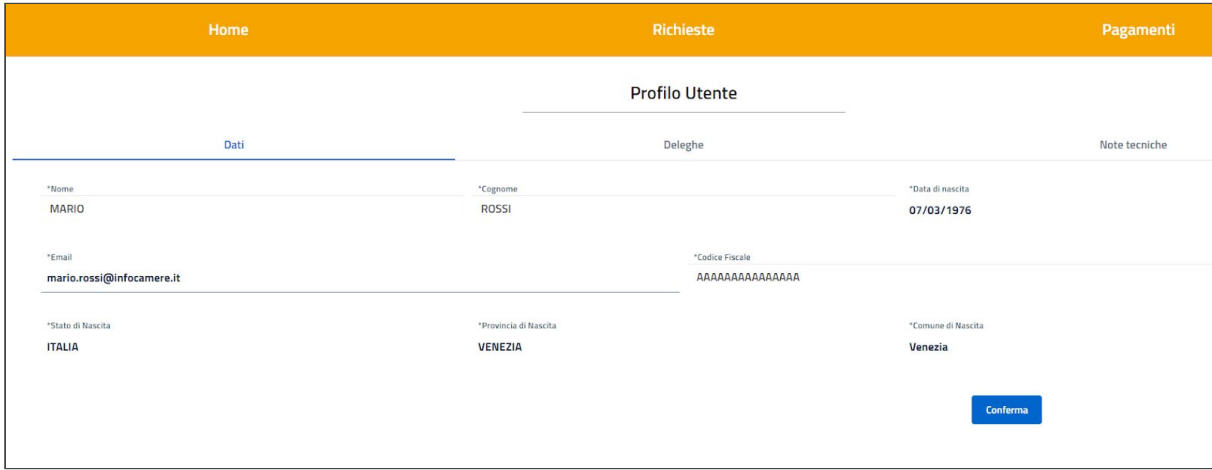

#### <span id="page-5-2"></span>Deleghe

Nella sezione DELEGHE l'utente può creare una o più deleghe operative che consentiranno ai delegati di operare in piattaforma per conto dell'utente delegante e, in particolare, compilare le richieste di partecipazione per le iniziative di finanziamento in corso.

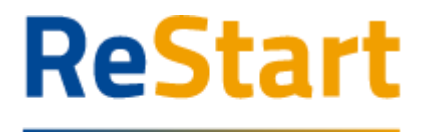

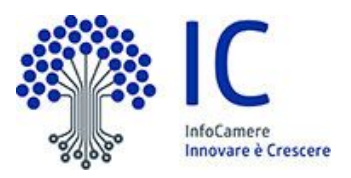

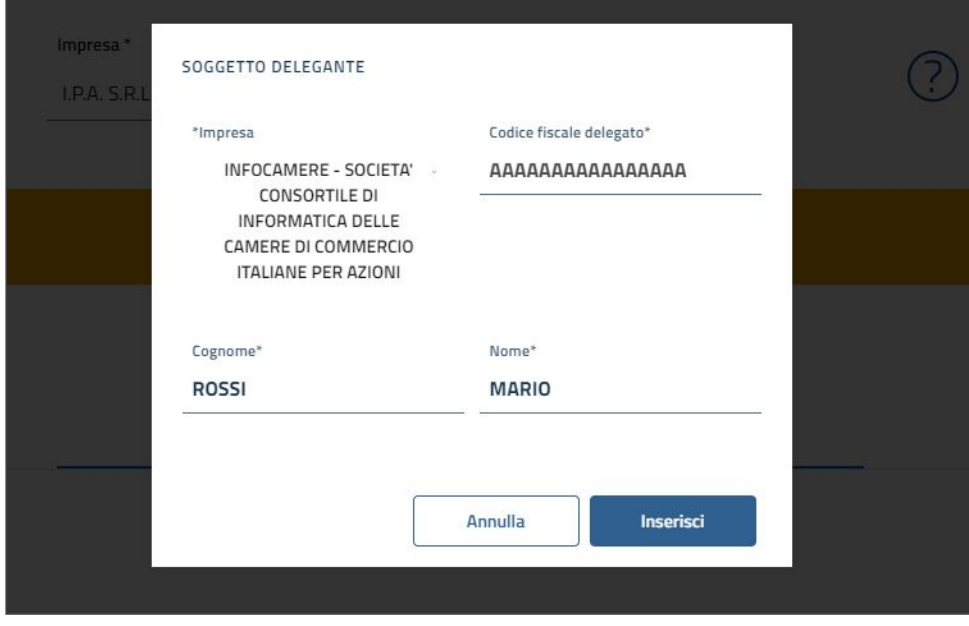

# <span id="page-6-0"></span>Home

Dopo l'accesso, l'accettazione delle note tecniche e delle informazioni obbligatorie del profilo, l'utente atterra nella pagina privata di home in cui sono presenti le iniziative di finanziamento in quel momento attive.

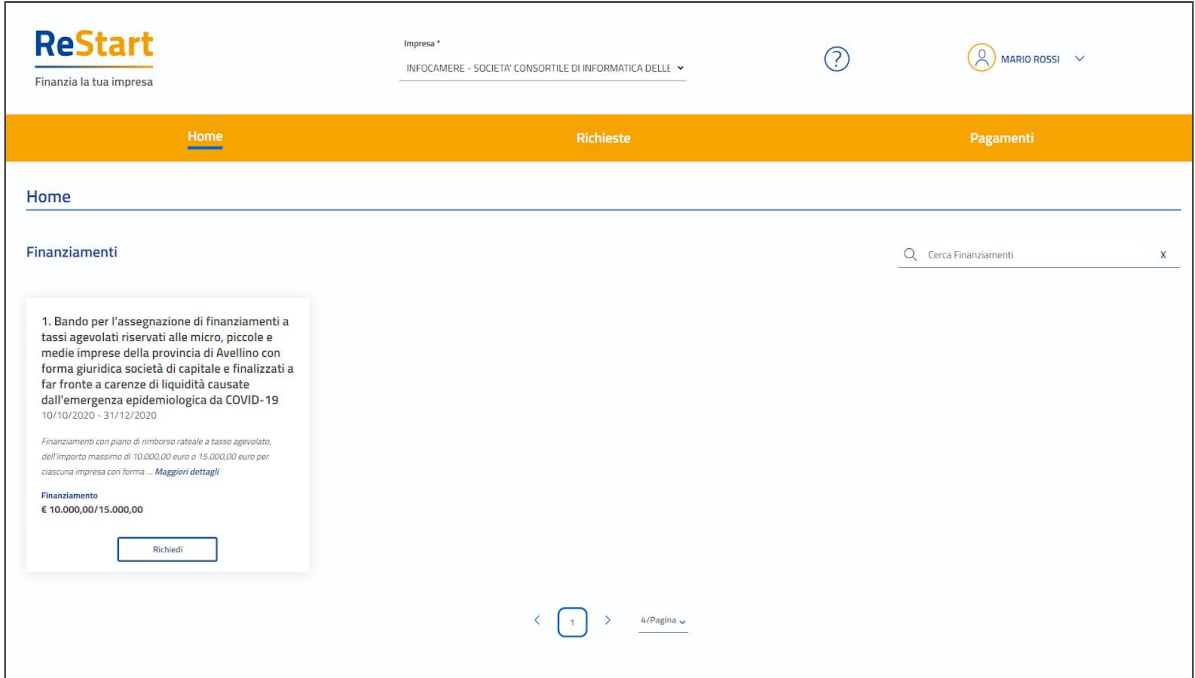

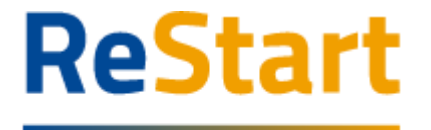

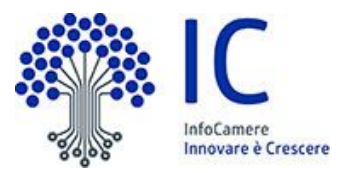

# <span id="page-7-0"></span>Richiesta

Selezionando "Maggiori informazioni" dalla scheda dell'iniziativa di finanziamento è possibile conoscere ulteriori informazioni sulla specifica iniziativa di finanziamento.

Premendo il pulsante "Richiedi" è possibile iniziare la compilazione della richiesta di finanziamento.

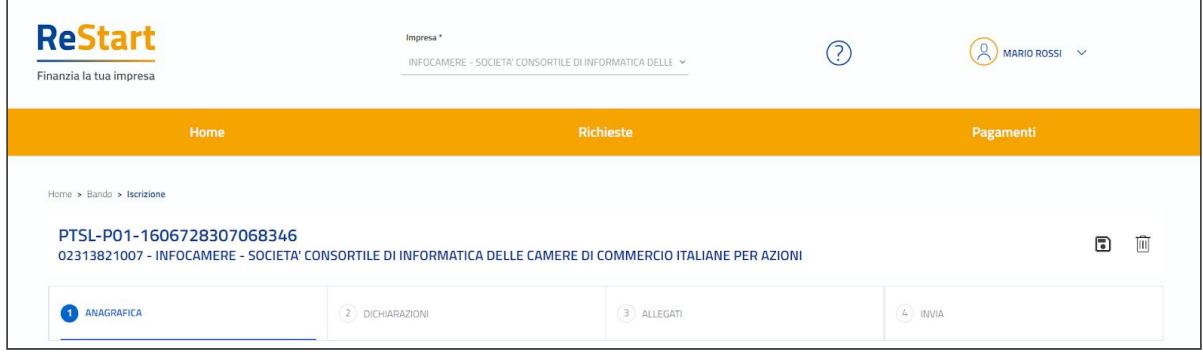

# <span id="page-7-1"></span>Lista richieste

Nella sezione richieste è possibile visualizzare la lista delle richieste di partecipazione compilate alle diverse iniziative e il relativo stato.

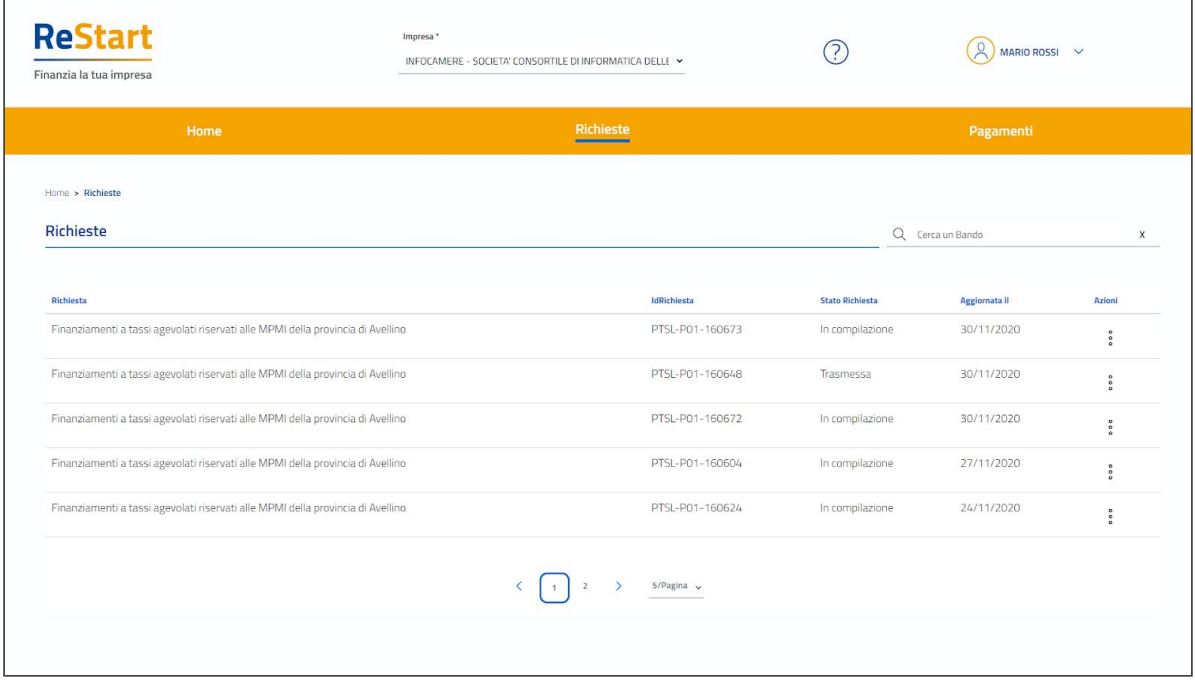